# interface FTD ثيدحت ةيناكمإ عم FMC نيوكت IP

تايوتحملا

ةمدقملا <u>ةيساسألا تابلطتملا</u> تابلطتملا <u>ةمدختسملI تانوكملI</u> <u>ةيساسأ تامولءم</u> ان يوك ةكبشلل يط<u>يطختلا مسرلا</u> .<br>تاني وكتل**ا** ةحصلا نم ققحتلا <u>اهحال صاو ءاطخأل فاش كت سا</u> ةلص تاذ تامولعم

## ةمدقملا

IP ةهجاو نيوكتل (FMC (FirePOWER ةرادإ زكرم ةتمتأل ةمزاللا تاوطخلا دنتسملا اذه فصي .ليدعت لل لباق ريغ لكشب IP ةهجاو مادختساب (FirePOWER (FTD ديدهت نع عاف دلاب ةصاخل

## ةيساسألا تابلطتملا

تابلطتملا

:ةيلاتلا عيضاوملاب ةفرعم كيدل نوكت نأب Cisco يصوت

- لباق ريغ •
- Ubuntu مداخ •
- Cisco نم يرهاظلا (FMC (FireSIGHT ةرادإ زكرم •
- Cisco نم (FTD (يرانلا ديدهتلا دض يرهاظلا عافدلا •

. وتنوبوأ يف Ansible رشن متي ،يربتخملا عضولا اذه قايس يفو

نم موعدم يساسأ ماظن يأ ىلع حاجنب اهتيبثت مت دق Ansible نأ نم دكأتلا يرورضلا نم .ةلاقملا هذه يف اهيلإ راشملا ةيقطنملا رماوألا ليءشت لAnsible لبق

ةمدختسملا تانوكملا

:ةيلاتلا ةيداملا تانوكملاو جماربلا تارادصإ ىلإ دنتسملا اذه يف ةدراولا تامولعملا دنتست

• Ubuntu Server، رادصإلا 22.04

- Ansible 2.10.8
- 3٫10 نوثياب •
- Cisco Firepower Threat Defense Virtual 7.4.1
- Cisco Firepower Management Center Virtual 7.4.1

.ةصاخ ةيلمعم ةئيب يف ةدوجوملI ةزهجألI نم دنتسملI اذه يف ةدراولI تامولعملI ءاشنإ مت تناك اذإ .(يضارتفا) حوسمم نيوكتب دنتسملI اذه يف ةمدختسُملI ةزهجألI عيمج تأدب .رمأ يأل لمتحملا ريثأتلل كمهف نم دكأتف ،ليغشتلا ديق كتكبش

# ةيساسأ تامولعم

ةرادإ يف ةريبك ةيلاعف رهظي امم ،ةريبك ةجردب تامادختسالا ةددعتم ةادأ نع ةرابع Ansible مادختساب ةتمتؤملا ماهملا ليءغشت ل تايجهنملا نم ديدعلا مادختسإ نكمي .ةكبشلا ةزهجأ .رابتخالا ضارغأل عجرمك ةداملا هذه يف ةمدختسملا ةقيرطلا مدختستو .Ansible جمانرب

لۍغشت دعب FTD يلإ ةهجاول| مس|و ع|نقل|و ةهجاولل IP ناونع ثيدحت متي ،ل|ثمل| اذه يف . حاجنب ليغشتلا رتفد لاثم

## نيوكتلا

ةكبش لل يطيطختلا مسرلا

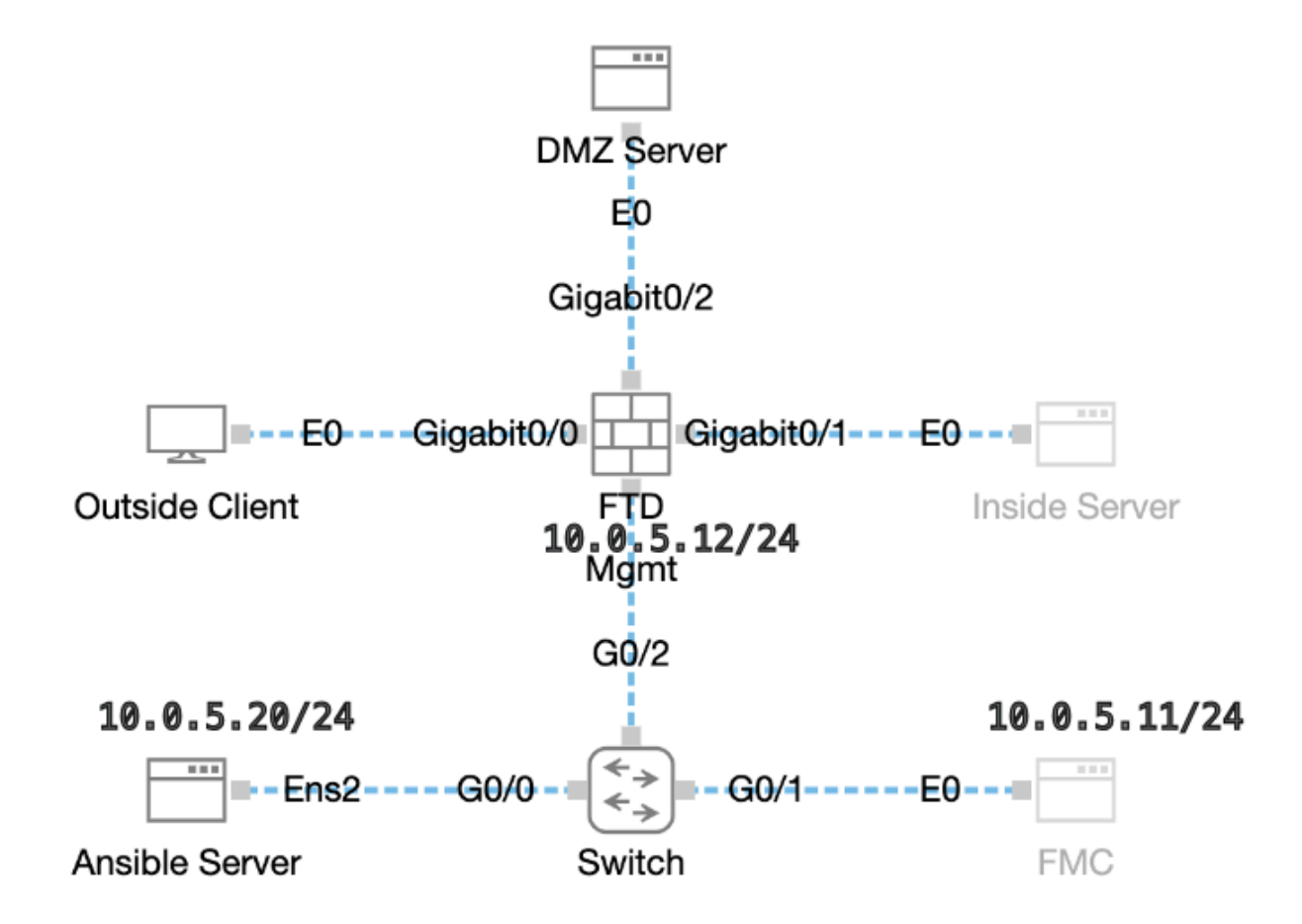

تانيوكت<u>ل</u>ا

لبق نم ةبوتكملا ةيصنلا جماربلا وأ ةلثمألل ةيصنلا جماربلا معدت ال Cisco نأل ارظن . كتاجايتحال اقفو اهرابتخإ كنكمي يتلا ةلثمألا ضعب انيدلف ،ليمعلا

.بجاولا وحنلا ىلع يلوألا ققحتلا لامكإ نامض يرورضلا نمو

- .تنرتنإلاب لاصتالا ةيناكمإب ليصوتلل لباقلا ريغ مداخلا زيمتي •
- مدختسملا ةهجاو ذفنمب حاجنب ل|صت|ل| ةيناكم|ب ليغشت|ل لباقل| مداخل| زيمتي FMC ل (GUI (ةيموسرلا مدختسملا ةهجاول يضارتفالا ذفنملا) FMC ل (GUI (ةيموسرلا .(443 وه
- . FMC يف حاجنب FTD ليجست مت •

لوكوتورب ربع يضارتفالI مداخلاب ةصاخلI (CLI) رماوألI رطس ةهجاوب لIصتالIب مق 1. ةوطخلI .مكحتلا ةدحو وأ SSH

نء ةلوقع ريء ةعومجم تيبثت لجأ نء ansible-galaxy collection install cisco fmcansibleرمأل اليء غشتب مق 2. قوطخل ا . ليغشتلل لباقلا ريغ مداخلا ىلع FMC

## <#root>

```
cisco@inserthostname-here:~$
```
**ansible-galaxy collection install cisco.fmcansible**

،لاث ملا اذه يف .ةل صلا تاذ تافل مل انيزختل ديدج دلجم ءاشنإلعا mkdir /home/cisco/fmc\_ansible رمأل اليغ شتب مق 3. ةوطخل ا .fmc\_ansible وه ديدجلا دلجمل امسا ،/home/cisco/ وه يسيئزل ليلدل

## <#root>

```
cisco@inserthostname-here:~$
```
**mkdir /home/cisco/fmc\_ansible**

وه نوزخملا فلم مسا ،لاثملا اذه يف .نوزخم فلم ءاشنإب مقو ،**ansible\_fmc/cisco/home/** دلجملا ىلإ لقتنا4. ةوطخلا inventory.ini.

## <#root>

cisco@inserthostname-here:~\$

```
 cd /home/cisco/fmc_ansible/
```

```
ccisco@inserthostname-here:~/fmc_ansible$
```
## **ls**

**inventory.ini**

.ةقيقدل| تاددحمل|ب **ةز**ربمان| عطاقمل| رييءغتو ،م|دختس|لل مقصلو ىوتحمل| اذه ةفع|ضم كنكمي

#### <#root>

[fmc]

**10.0.5.11**

[fmc:vars] ansible\_user=

**cisco**

ansible\_password=

**cisco**

```
ansible_httpapi_port=443
ansible_httpapi_use_ssl=True
ansible_httpapi_validate_certs=False
network_type=HOST
ansible_network_os=cisco.fmcansible.fmc
```
.gmc- وه ريغتملا فلملا مسا ،لاثملا اذه يف .ريغتم فلم ءاشنإب مقو ،**home/cisco/fmc\_ansible/** دلجملا ىل| لقتنا. 5 ةوطخل<br>.configure-interface-vars.yml.

### <#root>

cisco@inserthostname-here:~\$

```
 cd /home/cisco/fmc_ansible/
```
ccisco@inserthostname-here:~/fmc\_ansible\$

```
ls
```
**fmc-configure-interface-vars.yml**

inventory.ini

.ةقيقدلا تاددحملاب **ةزربملا** عطاقملا رييغت عم ،مادختسالل هقصلو ىوتحملا اذه ةفعاضم كنكمي

<#root>

user: domain: 'Global' onboard: acp\_name: 'TEMPACP' device\_name: ftd1: 'FTDA' ftd\_data: outside\_name: '

#### **Outside**

' inside\_name: '

#### **Inside**

' dmz\_name: '

#### **DMZ**

' outside\_ip: '

- **10.1.1.1**
- ' inside\_ip: '
- **10.1.2.1**

' dmz\_ip: '

#### **10.1.3.1**

' mask24: '

#### **255.255.255.0**

```
'
```
رتـفد فـلم مسا ،ل|ثمل| اذه ي ف .ليغشت باتك فـلم ءاشنإب مق ،home/cisco/fmc\_ansible/ دلجمل| ىل| لـقتنا.6 ةوطخل| ليغشتلا وه fmc-configure-interface-playbook.yaml.

#### <#root>

```
cisco@inserthostname-here:~$
```

```
 cd /home/cisco/fmc_ansible/
```
ccisco@inserthostname-here:~/fmc\_ansible\$

**ls**

```
fmc-configure-interface-playbook.yaml
```

```
fmc-configure-interface-vars.yml inventory.ini
```
.ةقي قدل اتاددحملاب <mark>قزرب م</mark>لاع على اقتصال ري ي غت و ،مادخت سال ل هق صل و ى وتحمل الذه ةفع اضم كن كمي

### <#root>

--- - name: Update FTD Interface IP Address hosts: fmc connection: httpapi tasks: - name: Task01 - Get User Domain cisco.fmcansible.fmc\_configu

#### **user.domain**

}}" register\_as: domain - name: Task02 - Get Devices cisco.fmcansible.fmc\_configuration: operation: ge

```
device_name.ftd1
}}" register_as: device_list - name: Task03 - Get Physical Interfaces cisco.fmcansible.fmc_configurati
ftd_data.outside_name
 }}" ipv4: static: address: "{{ Outside_ip | default(
ftd_data.outside_ip
) }}" netmask: "{{ Outside_netmask | default(
ftd_data.mask24
) }}" MTU: 1500 enabled: True mode: NONE type: physicalinterface name:
GigabitEthernet0/0
path_params: domainUUID: '{{ domain[0].uuid }}' containerUUID: '{{ device_list[0].id }}' objectId: '{{
ftd_data.inside_name
 }}" ipv4: static: address: "{{ Inside_ip | default(
ftd_data.inside_ip)
 }}" netmask: "{{ Inside_netmask | default(
ftd_data.mask24
) }}" MTU: 1500 enabled: True mode: NONE type: physicalinterface name:
GigabitEthernet0/1
path_params: domainUUID: '{{ domain[0].uuid }}' containerUUID: '{{ device_list[0].id }}' objectId: '{{
ftd_data.dmz_name
 }}" ipv4: static: address: "{{ DMZ_ip | default(
ftd_data.dmz_ip
) }}" netmask: "{{ DMZ_netmask | default(
ftd_data.mask24
) }}" MTU: 1500 enabled: True mode: NONE type: physicalinterface name:
GigabitEthernet0/2
path_params: domainUUID: '{{ domain[0].uuid }}' containerUUID: '{{ device_list[0].id }}' objectId: '{{
```
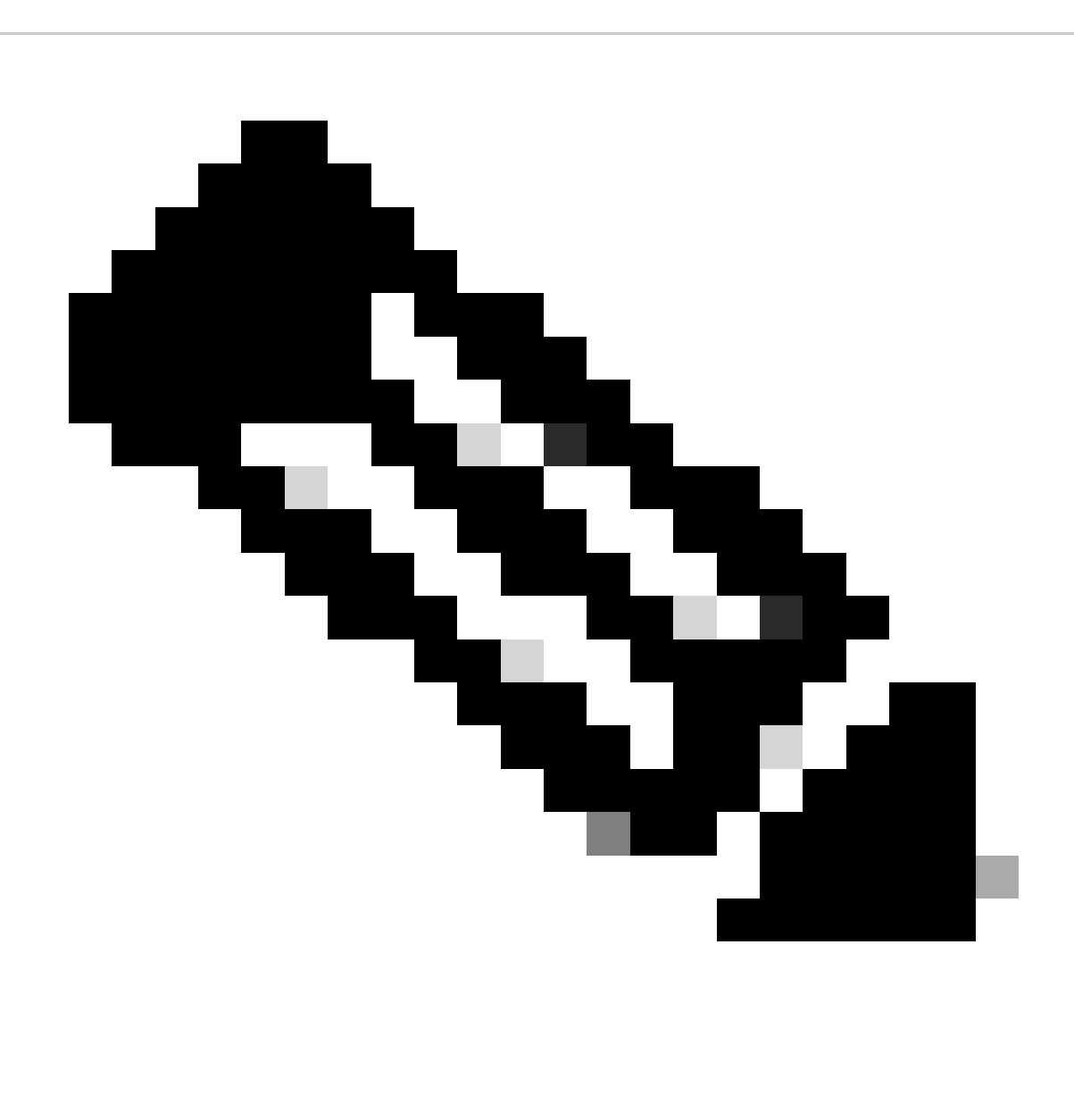

نمض تاريغتملا هذهل ةفدارملا ميقلا ىلع ظافحلا متي .تاريغتمك لاثملا اذه يف ةزربملا ءامسألا مدخت :**ةظحالم** .ريغتملا فلم

ةوطخلا 7. لقتنا ىلإ دلجملا **/home/cisco/fmc\_ansible**، مق ليغشتب رمألا ansible-playbook -i <inventory\_name>.ini .ةلمتحملا ريغ ةمهملا ليغشتل"!playbook\_name>.yaml -e@"<playbook\_vars>.yml>

يف اذه لاثملا، رمألا وه ansible-playbook -i inventory.ini fmc-configure-interface-playbook.yaml -e@"fmc-configure-interface-vars.yml" .

## <#root>

cisco@inserthostname-here:~\$

**cd /home/cisco/fmc\_ansible/**

**ls**

```
fmc-configure-interface-playbook.yaml fmc-configure-interface-vars.yml inventory.ini
cisco@inserthostname-here:~/fmc_ansible$
ansible-playbook -i inventory.ini fmc-configure-interface-playbook.yaml -e@"fmc-configure-interface-vars.yml"
PLAY [Update FTD Interface IP Address] ***************************************************************************************************************************
TASK [Gathering Facts] *******************************************************************************************************************************************
ok: [10.0.5.11]
TASK [Task01 - Get User Domain] **********************************************************************************************************************************
ok: [10.0.5.11]
TASK [Task02 - Get Devices] **************************************************************************************************************************************
ok: [10.0.5.11]
TASK [Task03 - Get Physical Interfaces] **************************************************************************************************************************
ok: [10.0.5.11]
TASK [Task04 - Setup Outside Interface with static IP] ***********************************************************************************************************
changed: [10.0.5.11]
TASK [Task05 - Setup Inside Interface with static IP] ************************************************************************************************************
changed: [10.0.5.11]
TASK [Task06 - Setup DMZ Interface with static] ******************************************************************************************************************
changed: [10.0.5.11]
TASK [Task07 - Get Deployable Devices] ***************************************************************************************************************************
ok: [10.0.5.11]
TASK [Task08 - Start Deployment] *********************************************************************************************************************************
changed: [10.0.5.11]
TASK [Wait for Deployment Complete] ******************************************************************************************************************************
ok: [10.0.5.11]
TASK [Task09 - Poll Deployment Status Until Deployment Successful] ***********************************************************************************************
ok: [10.0.5.11]
TASK [Task10 - Stop The Playbook If The Deployment Failed] *******************************************************************************************************
skipping: [10.0.5.11]
PLAY RECAP *******************************************************************************************************************************************************
10.0.5.11 : ok=11 changed=4 unreachable=0 failed=0 skipped=1 rescued=0 ignored=0
```
.حيحص لكشب نيوكتلا لمع ديكأتل مسقلا اذه مدختسا

config-running showو brief ip interface show رمألا تلغشو مكحتلل ةيفرط ةدحو وأ SSH قيرط نع FTD لا نم CLI لا ىلإ تطبر interface GigabitEthernet 0/X .

.حاجنب عانقلاو ip ناونعو ةهجاولا مسا نيوكت مت

### <#root>

> show interface ip brief Interface IP-Address OK? Method Status Protocol

**GigabitEthernet0/0 10.1.1.1**

YES manual

**up up**

**GigabitEthernet0/1 10.1.2.1**

YES manual

**up up**

**GigabitEthernet0/2 10.1.3.1**

YES manual

**up up**

>

**show running-config interface GigabitEthernet 0/0**

! interface GigabitEthernet0/0 nameif

**Outside**

cts manual propagate sgt preserve-untag policy static sgt disabled trusted security-level 0

**ip address 10.1.1.1 255.255.255.0**

>

**show running-config interface GigabitEthernet 0/1**

interface GigabitEthernet0/1 nameif

#### **Inside**

cts manual propagate sgt preserve-untag policy static sgt disabled trusted security-level 0

**ip address 10.1.2.1 255.255.255.0**

>

**show running-config interface GigabitEthernet 0/2**

! interface GigabitEthernet0/2 nameif

**DMZ**

cts manual propagate sgt preserve-untag policy static sgt disabled trusted security-level 0 ip address 10.1.3.1 255.255.255.0

اهحالصإو ءاطخألا فاشكتسا

.اهحالصإو نيوكتلا ءاطخأ فاشكتسال اهمادختسا كنكمي تامولعم مسقلا اذه رفوي

لباقلا ريء لي غشت لا باتك ليغشت كنكمي ،ليغشت لن ويغشت لي الباقل الي السي فشت لا باتك تالجس نم ديزمل اقدهاشمل vvv- مادختساب ليغشتلل

cisco@inserthostname-here:~/fmc\_ansible\$ ansible-playbook -i inventory.ini fmc-configure-interface-playbook.yaml -e@"fmc-configure-interface-vars.yr

ةلص تاذ تامولعم

[Cisco Devnet FMC Ansible](https://github.com/CiscoDevNet/FMCAnsible/tree/main)

ةمجرتلا هذه لوح

ةي الآلال تاين تان تان تان ان الماساب دنت الأمانية عام الثانية التالية تم ملابات أولان أعيمته من معت $\cup$  معدد عامل من من ميدة تاريما $\cup$ والم ميدين في عيمرية أن على مي امك ققيقا الأفال المعان المعالم في الأقال في الأفاق التي توكير المالم الما Cisco يلخت .فرتحم مجرتم اهمدقي يتلا ةيفارتحالا ةمجرتلا عم لاحلا وه ىل| اًمئاد عوجرلاب يصوُتو تامجرتلl مذه ققد نع امتيلوئسم Systems ارامستناء انالانهاني إنهاني للسابلة طربة متوقيا.